# 修复驱动程序无法在此设备上加载

如果您具有 windows10 版本 1909 的最新更新版本, 则可能会遇到错误消息"驱动程序 无法在此设备上加载",您将无法使用该特定设备。以下是修复步骤:

#### **1.**在开始菜单里点击齿轮图标,进入设置页面。

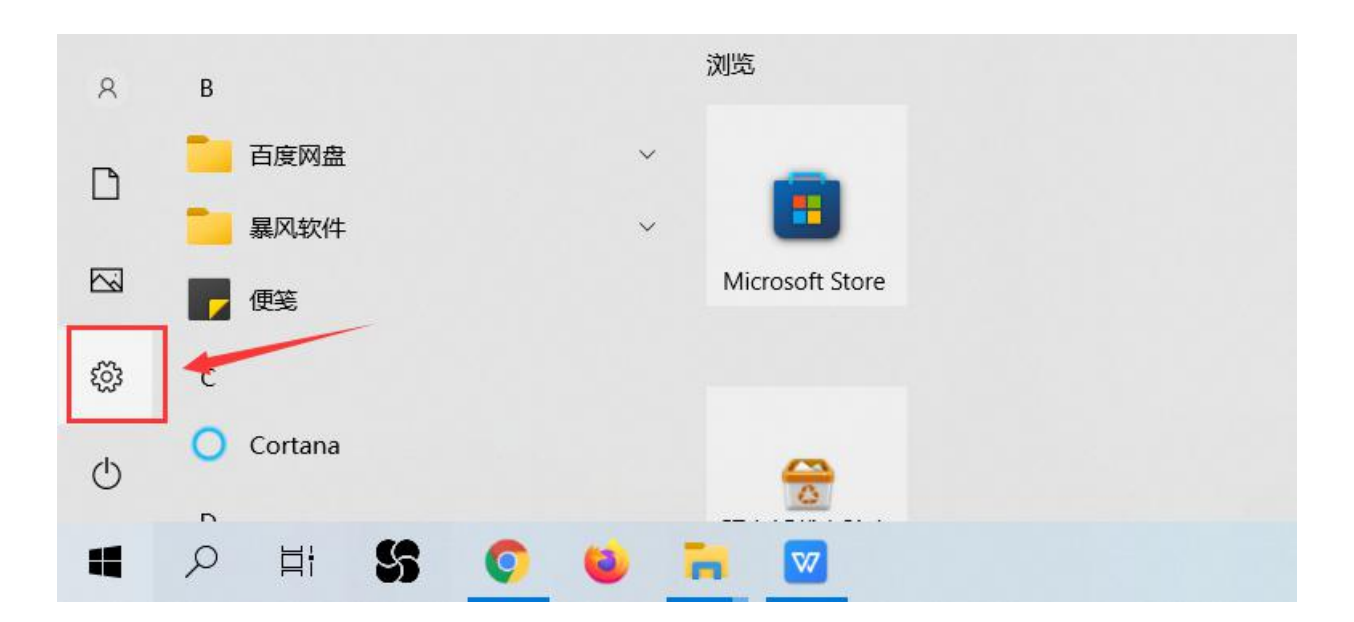

#### **2.** 在设置页面里点击"更新和安全"。

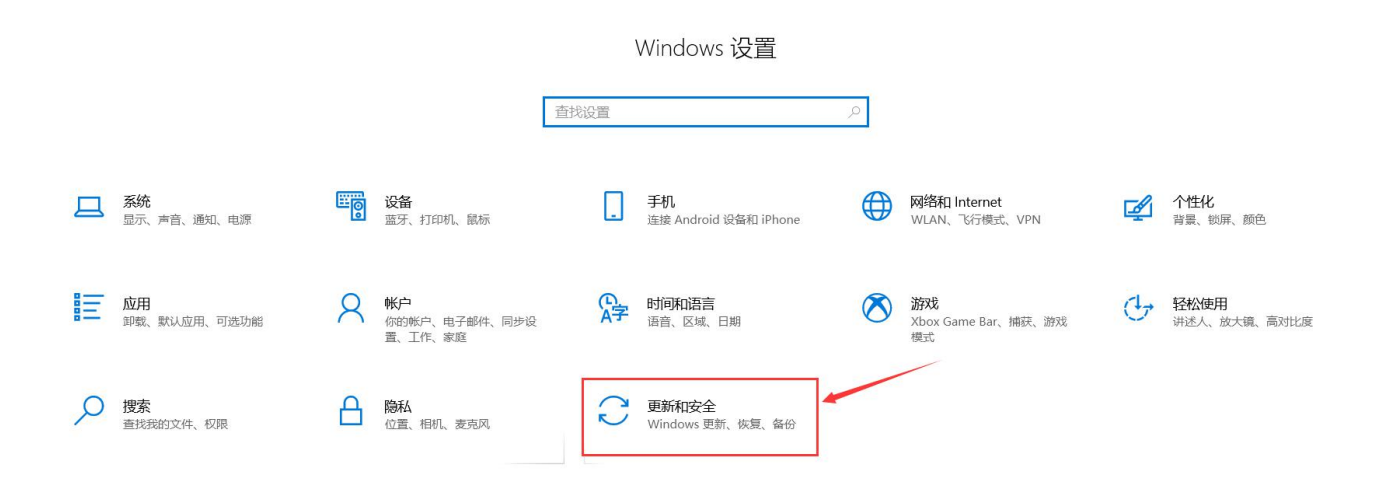

#### **3.**在左侧窗口中选择 "**Windows** 安全中心"。

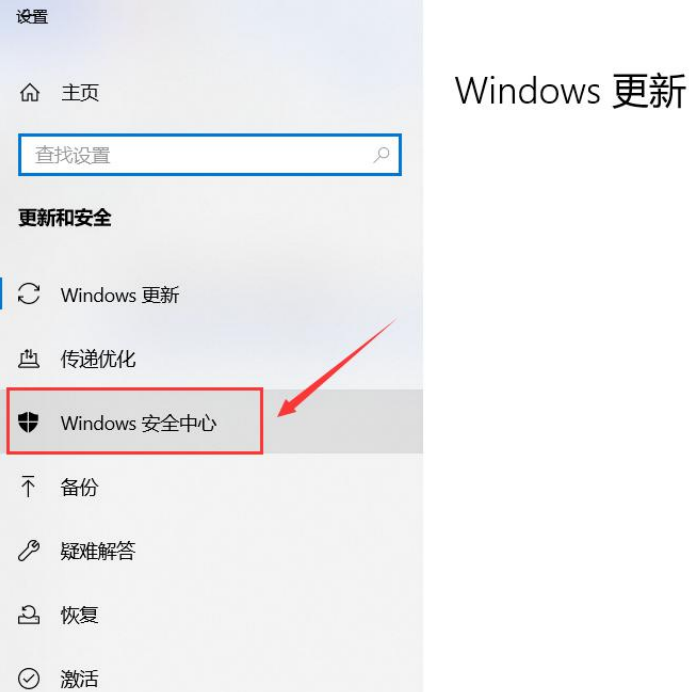

### **4.**在右侧栏目中点击 "设备安全性"。

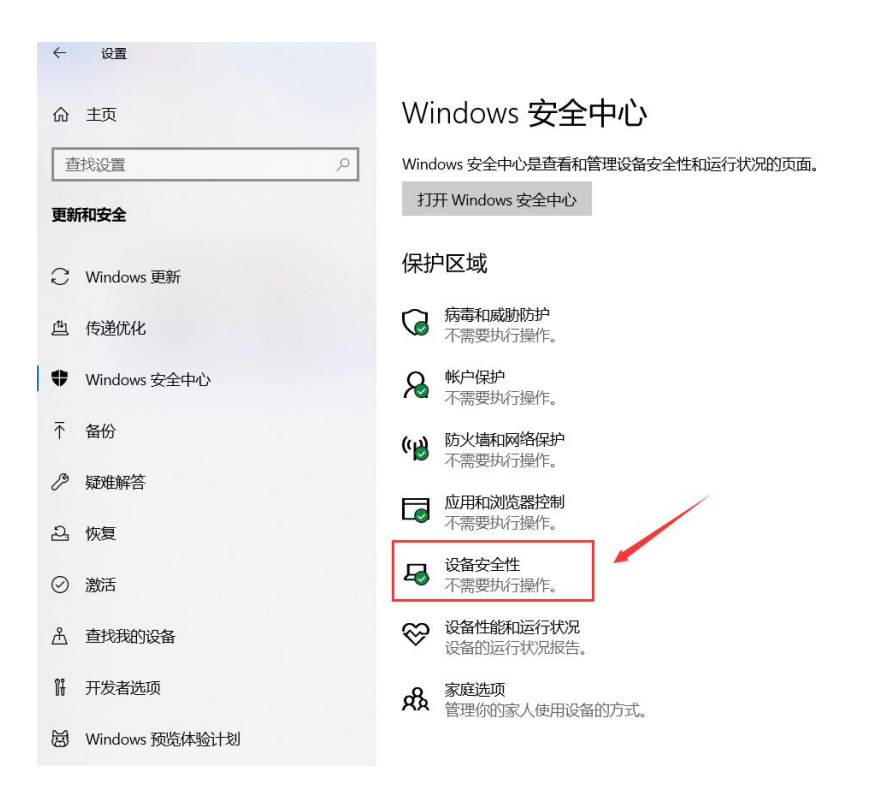

## **5.**在右侧窗口中点击 "内核隔离详细信息"。

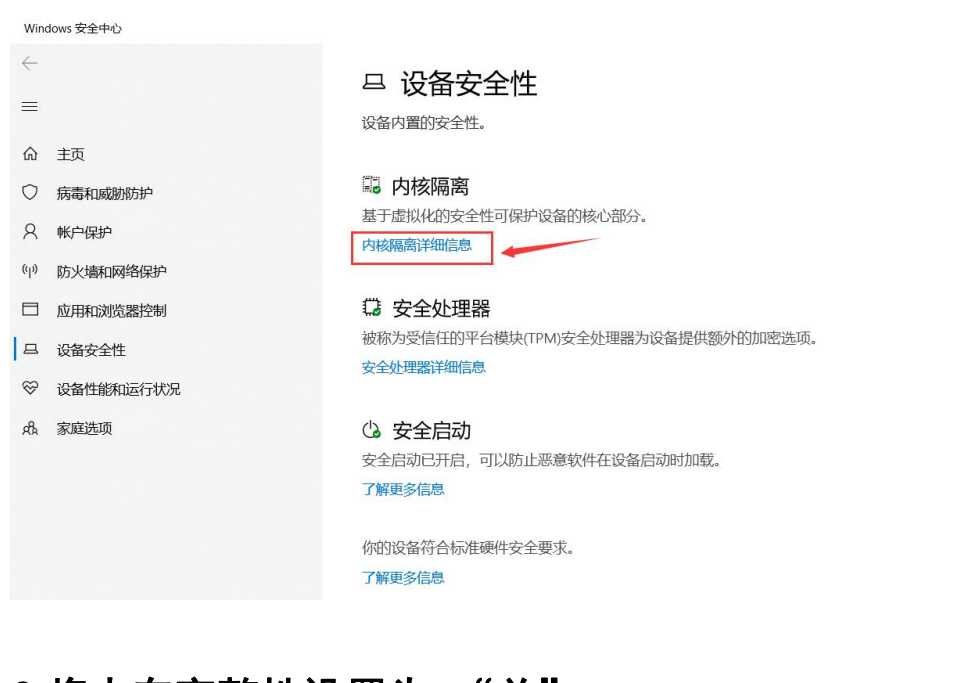

#### **6.**将内存完整性设置为 "关"。

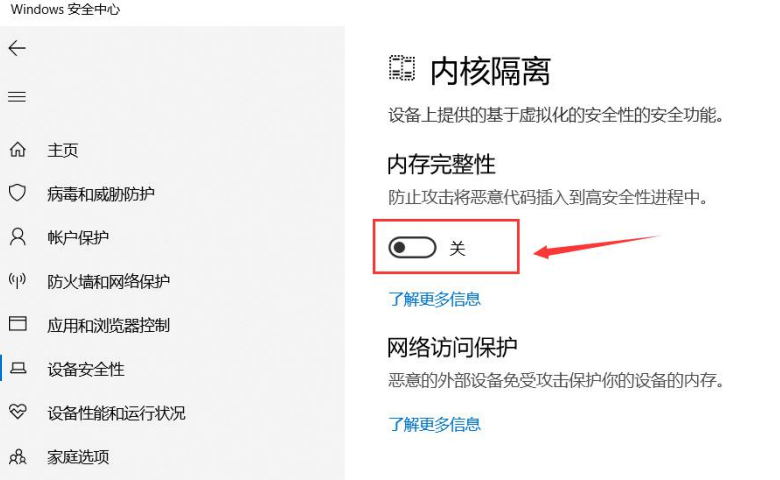

### **7.**重启计算机后才能生效。